# **NGHIÊN CỨU THIẾT KẾ THAM SỐ CHO KHUÔN CẮT ĐỘT** A STUDY OF PARAMETER DESIGN FOR THE PIERCING AND BLANKING DIE

**Đỗ Minh Kỳ<sup>1</sup> , Lưu Đức Bình<sup>2</sup>**

*<sup>1</sup>Công ty TNHH Sản xuất Khuôn Chu Lai – Trường Hải; dominhky@thaco.com.vn <sup>2</sup>Trường Đại học Bách khoa – Đại học Đà Nẵng; ldbinh@dut.udn.vn*

**Tóm tắt -** Ngày nay, trong ngành sản xuất linh kiện cơ khí tự động hóa, thiết kế tham số đã và đang được ứng dụng rộng rãi nhờ vào công nghệ CAD/CAM/CAE. Việc tham số hóa giúp linh hoạt tạo ra một bản vẽ thiết kế với sự thay đổi của một hoặc một vài thông số đầu vào trong quá trình thiết kế. Điều này có ý nghĩa hết sức to lớn đối với ngành sản xuất là việc rút ngắn thời gian thiết kế, định mức nhanh chóng vật tư, đảm bảo các yêu cầu của khách hàng. Với ý nghĩa đó, chúng tôi đã xây dựng thành công mô hình tham số khuôn cắt đột theo thông số đầu vào là quy cách tổng thể của chi tiết cần làm khuôn trên phần mềm Unigraphic NX 10.0. Nghiên cứu này được ứng dụng vào sản xuất tại công ty sản xuất khuôn Chu Lai – Trường Hải.

**Từ khóa -** Thiết kế tham số; Khuôn cắt đột; CTMC; Unigraphic NX; CAD.

#### **1. Mở đầu**

#### *1.1. Tình hình thiết kế tham số trên thế giới và ứng dụng tại Việt Nam*

Thiết kế tham số đã và đang được ứng dụng rộng rãi trong thiết kế cơ khí, đặt biệt là thiết kế khuôn mẫu. Trên thế giới đã có nhiều nghiên cứu ứng dụng tham số thiết kế vào lĩnh vực thiết kế chế tạo khuôn dập nhưng chủ yếu tập trung ở việc xây dựng tham số thiết kế vỏ khuôn dập tấm kích thước lớn [1, 2].

Ở Việt Nam có nhiều công ty ứng dụng thiết kế tham số, điển hình như công ty C.B.S Việt Nam là đối tác quan trọng của nhiều khách hàng lớn từ Nhật Bản: MHPS-ENG; MHIEC; MHI-PEC của tập đoàn công nghiệp nặng MITSUBISHI. EN&M của tập đoàn KOBELCO, MENIX, YONDENKO, đã áp dụng phương pháp thiết kế tham số tự động trong Creo Parametric hoặc trong SolidWorks thiết kế tham số thông qua Module SolidWorks API.

Từ năm 2016, Công ty Sản xuất Khuôn Chu Lai – Trường Hải đã đầu tư và áp dụng phần mềm Unigraphic NX vào thiết kế mô phỏng khuôn mẫu nhằm tăng năng suất thiết kế và đảm bảo tính chính xác. Công ty cũng chú trong vào hoạt động nghiên cứu ứng dụng để khai thác triệt để tính năng phần mềm. Việc nghiên cứu thiết kế tham số cho khuôn cắt đột được hình thành dựa trên những nhu cầu cấp bách về cải tiến quy trình, cải tiến sản phẩm được nêu chi tiết ở Mục 1.2. Đây là lần đầu tiên tại Việt Nam có đơn vị với đặc thù là doanh nghiệp chú trọng vào công tác nghiên cứu ứng dụng và phát triển thành công *"thiết kế tham số cho khuôn cắt đột".*

#### *1.2. Khuôn cắt – đột phôi thép tấm*

Khuôn cắt đột là dụng cụ tạo phôi bằng gia công áp lực đang được ứng dụng rộng rãi trong lĩnh vực gia công chế tạo phôi nhờ tính chính xác, phù hợp sản xuất hàng khối, sản lượng lớn.

**Abstract -** Nowadays, parametric design has been being widely applied in the field of manufacturing automatic mechanical components thanks to the CAD/CAM/CAE technology. The parameterization helps to flexibly provide a design drawing where one or more input parameters can be changed during the design process.This is of great significance for the production industry, since it reduces design time, quickly determines materials, and meets customers' requirements. With that in mind, we have successfully built up a parametric model for the blanking and piercing die with the inputs being the overall specifications of the components based on the software Unigraphic NX 10.0. The research has been applied to the production at Chu Lai - Truong Hai Molds Manufacturing Company.

**Key words -** Parameter Design; blanking and piercing die; CTMC; Unigraphic NX; CAD

Kết cấu khuôn cắt đột [3, 4, 5] trong phạm vi nghiên cứu được thể hiện như Hình 1 và mô tả chi tiết trong Bảng 1.

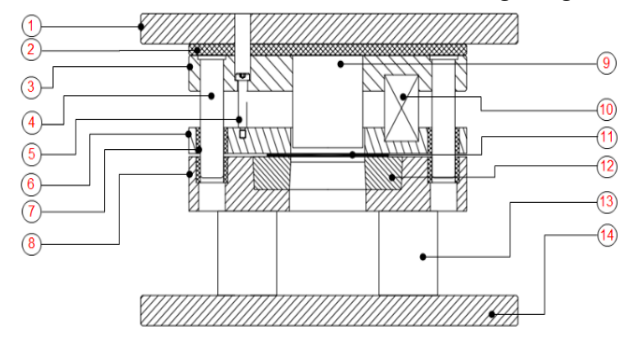

*Hình 1. Kết cấu khuôn cắt đột Bảng 1. Diễn giải kết cấu khuôn cắt đột*

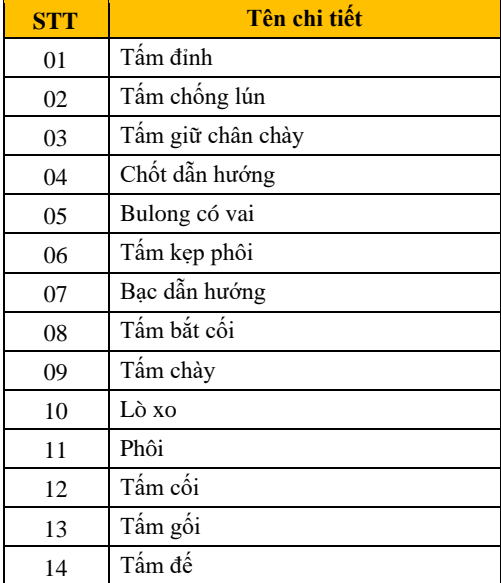

Quy trình thiết kế khuôn cắt đột vẫn còn ở mức độ thủ công và tốn nhiều thời gian (Bảng 2) với các bước chi tiết như Hình 2.

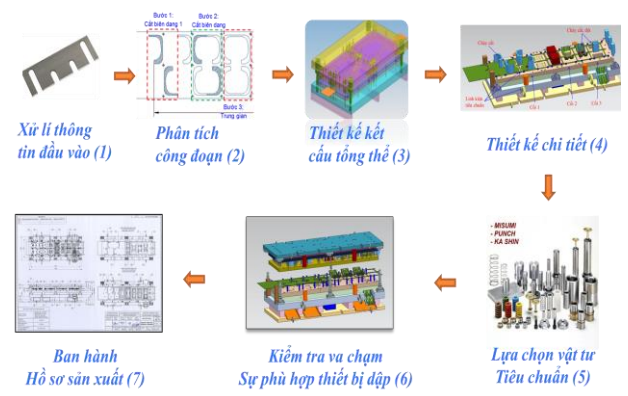

*Hình 2. Quy trình thiết kế khuôn cắt đột ban đầu Bảng 2. Thời gian thiết kế một bộ khuôn cắt đột điển hình*

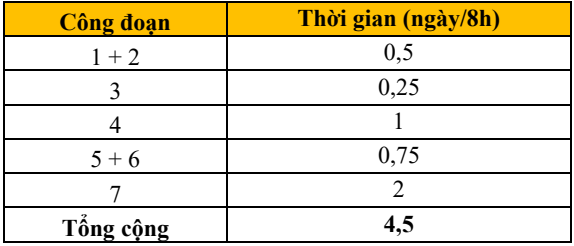

Các khuôn cắt đột này nếu xây dựng được các mối quan hệ về các yêu cầu về kích thước, thiết bị dập, phương pháp tạo hình thì hoàn toàn có thể bỏ qua các công đoạn 3, 4, 5, 6. Quy trình có thể điều chỉnh lại thành  $1 \rightarrow 2 \rightarrow 7$  nhờ tham số hóa thiết kế khuôn cắt đột.

#### *1.3. Giải pháp tham số hóa thiết kế khuôn cắt đột*

Trên cơ sở tiêu chuẩn nội bộ [6] và nguyên lý về thiết kế khuôn cắt đột, nhóm tác giả đã xây dựng giải pháp tham số đầu vào, tiến trình xử lý và kết quả như Hình 3 và được diễn giải cụ thể bên dưới:

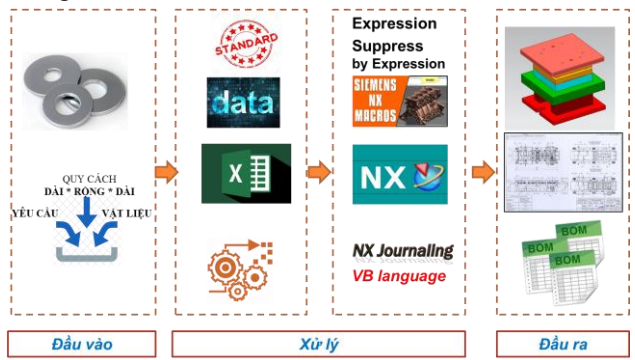

*Hình 3. Mô tả giải pháp thực hiện tham số*

Diễn giải:

#### **a. Đầu vào**

Bao gồm 03 yếu tố:

- Quy cách chi tiết: Dài (D) Rộng (R) Cao (C).
- Vật liệu: Nhập vào ứng suất bền uốn của vật liệu.

• Yêu cầu: Khuôn cắt biên dạng (Hình 4) hoặc khuôn đột lỗ kết hợp cắt biên dạng (Hình 5).

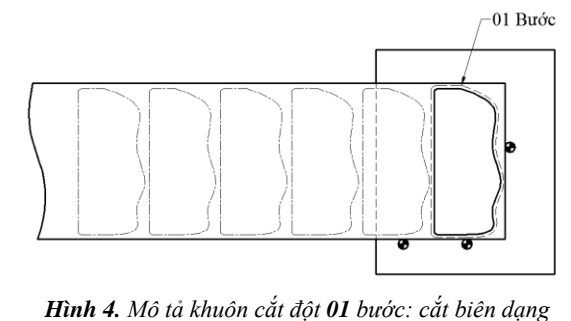

Bước 1: Đột lỗ - Bước 2: Định vị -⊤Bước 3: Cắt biên dạng  $\mathbf{B}$ ď ò ó

*Hình 5. Mô tả trường hợp khuôn cắt đột 03 bước: khuôn đột lỗ kết hợp cắt biên dạng*

#### **b. Xử lý**

• Xây dựng mối quan hệ kích thước từ 3 yếu tố đầu vào bên trên cho từng đối tượng tấm chi tiết kết cấu như mô tả ở Hình 1 trên phần mềm Microsoft Excel (Excel).

• Liên kết dữ liệu từ Excel sang NX bằng Expression Tool.

• Thiết kế các đối tượng mô hình 3D trên NX với giá trị kích thước liên quan từ các biến Expression, Suppress by Expression.

• Viết chương trình cập nhật dữ liệu khi thay đổi các biến đầu vào trên NX để tự động cập nhật lại dữ liệu bằng NX Macro và NX Journal trên nền ngôn ngữ Visual Basic.

#### **c. Đầu ra**

Thiết kế 3D hoàn chỉnh khuôn cắt đột theo yêu cầu, định mức vật tư và kết xuất bản vẽ.

#### **2. Nội dung**

#### *2.1. Nghiên cứu xây dựng dữ liệu tham số*

*2.1.1. Phân nhóm đối tượng dữ liệu liên quan tới kết cấu khuôn Bảng 3. Phân nhóm đối tượng dữ liệu*

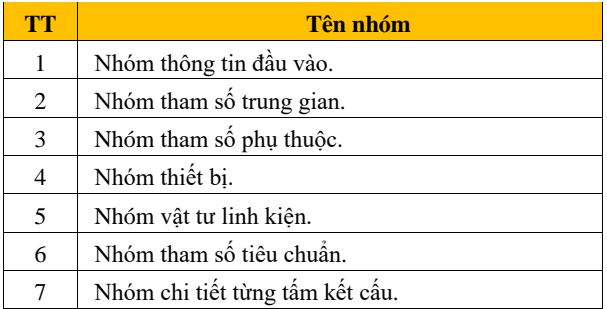

*2.1.2. Xây dựng dữ liệu tham số kết cấu khuôn trên phần mềm Microsoft Excel*

Từ thông số đầu vào ban đầu như diễn giải ở Mục 1.3.a, nhóm tác giả tiến hành xây dựng các mối quan hệ kích thước cho từng tấm với các tham số được thể hiện như Hình 6.

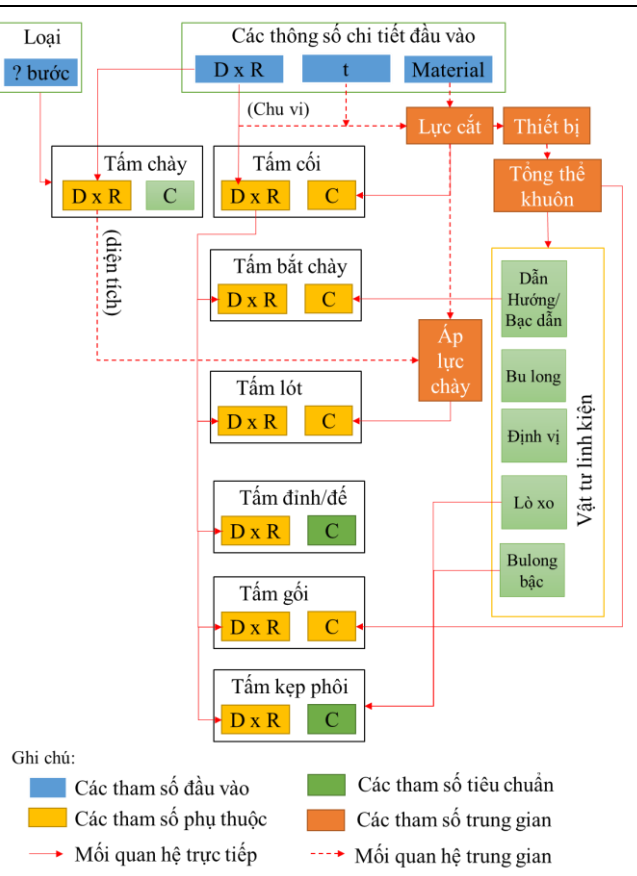

### *Hình 6. Sơ đồ khối mối quan hệ tham số các kích thước*

Dựa trên cơ sở sơ đồ khối kết hợp với các mối quan hệ kích thước trong tiêu chuẩn thiết kế [6], nhóm tác giả đã cơ bản xây dựng, tổng hợp được 225 đối tượng tham số trên phần mềm Excel (Hình 7) để đưa vào phần mềm NX nhằm thực hiện tham số hóa thiết kế khuôn cắt đột.

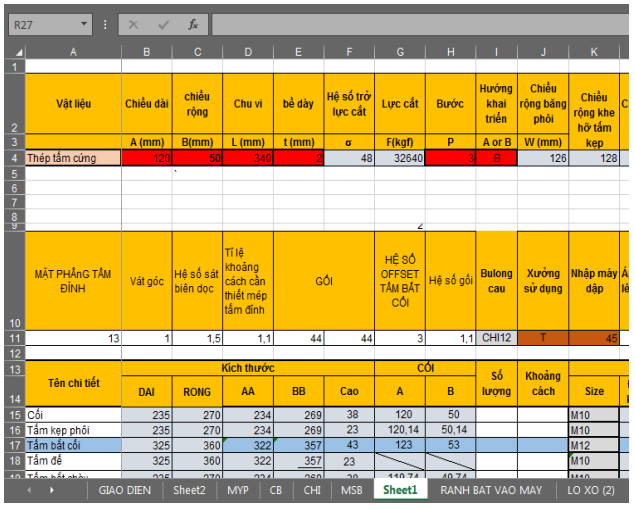

*Hình 7. Cửa sổ giao diện Excel và dữ liệu tham số*

*2.2. Nghiên cứu liên kết dữ liệu từ MS Excel vào phần mềm NX để xây dựng mô hình tham số*

# *2.2.1. Xác lập mặt phẳng tham chiếu và hệ thống các biến tham số trên phần mềm NX liên kết đến Excel*

• **Xác định các mặt phẳng tham chiếu** cho các chi tiết lắp ghép kết cấu khuôn và hướng tạo khối (Bảng 4).

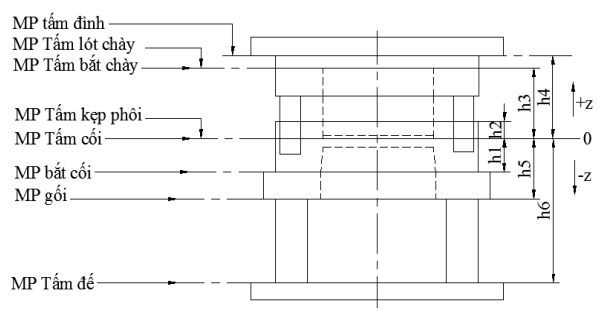

*Hình 8. Mô tả vị trí các mặt phẳng chứa các tấm Bảng 4. Giá trị tham số offset theo phương z các mặt phẳng*

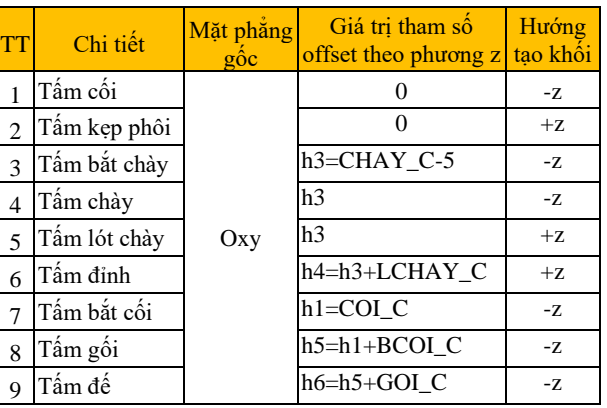

• Liên kết dữ liệu giữa phần mềm NX và Excel: Sử dung hàm đọc ô dữ liệu từ file excel: ug cell read("Đường dẫn tới file excel", "Ô dữ liệu") trong công cụ Expression Tool (Hình 11).

*Ví dụ: CON1=ug\_cell\_read("D:\00.TKTS\TKTS.xlsx", "L14") Trong đó:*

*CON1: biến được định nghĩa tại Expression Tool.*

*ug\_cell\_read("D:\00.TKTS\TKTS.xlsx", "L14"): Hàm liên kết tới ô "L14" trên Excel "TKTS.xlsx" lưu ở đường dẫn D:\00.TKTS\*

*2.2.2. Các đối tượng tham số trên phần mềm [6,7]*

# **a. Tham số hóa phác thảo sketch 2D**

Tạo mặt phẳng tham chiếu cho các chi tiết như tham số ở Bảng 4. Dùng các lệnh Sketch: Line, Rectangle, Circle, … để vẽ hoàn thiện phác thảo và cho giá trị kích thước bằng giá trị tham số (Hình 9).

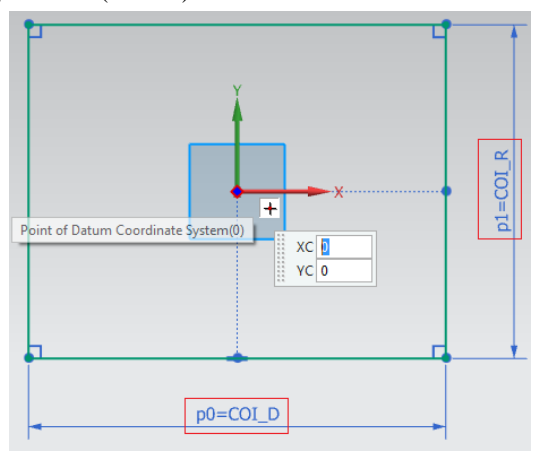

*Hình 9. Tham số quy cách chiều dài chiều rộng*

#### **b. Tham số hóa hình khối**

Sử dụng đối tượng Extrude trong môi trường Modeling tiến hành tham số kích thước qua các biến Expression Tools (Hình 10-11).

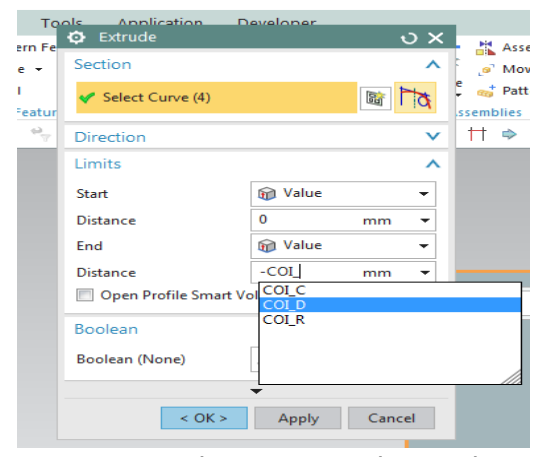

*Hình 10. Tham số hóa quy cách chiều cao khối*

Distance (Khoảng cách): Nhập giá trị cần tham số (ví dụ: "-COI\_C", trong đó, COI\_C là tham số chiều cao tấm cối, dấu "-" thể hiện chiều -z như Bảng 4).

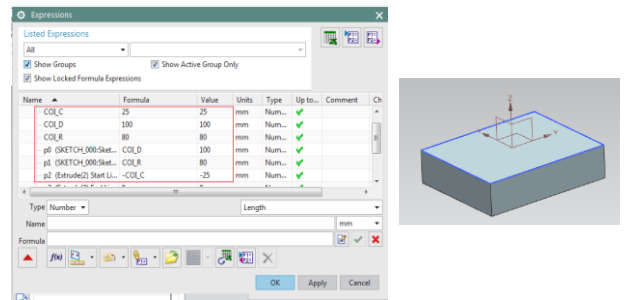

*Hình 11. Các biến tham số hiển thị trong Expression Tool*

#### **c. Tham số hóa vị trí các đối tượng trên khối**

Quy ước rằng gốc kích thước tham số từ tâm chi tiết khối (cũng là tâm hệ tọa độ Oxyz):

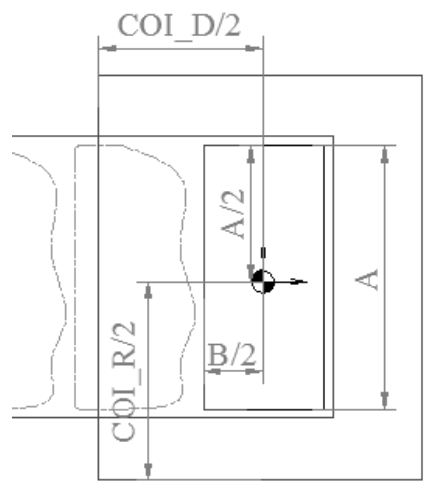

*Hình 12. Mô tả gốc kích thước ở tâm chi tiết*

Vị trí biên dạng cắt sẽ nằm giữa tấm và có các mối quan hệ kích thước so với gốc tọa độ lần lượt theo phương Ox là B/2 và phương Oy là A/2 (Hình 12), kết quả tham số như sau (Hình 13):

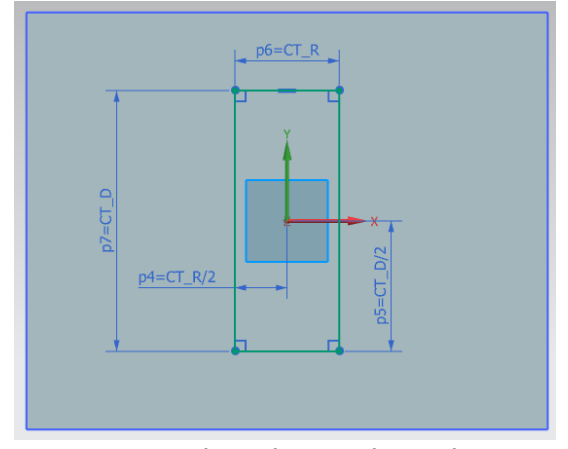

*Hình 13. Tham số các đối tượng hốc trên tấm có sẵn*

Trong đó, CT\_D, CT\_R lần lượt là biến tham số của chiều dài và chiều rộng của chi tiết. Tiếp tục tham số cho đối tượng Extrude có tùy chọn mối quan hệ với khối đã tạo ở trạng thái bị cắt (Subtract) như Hình 14.

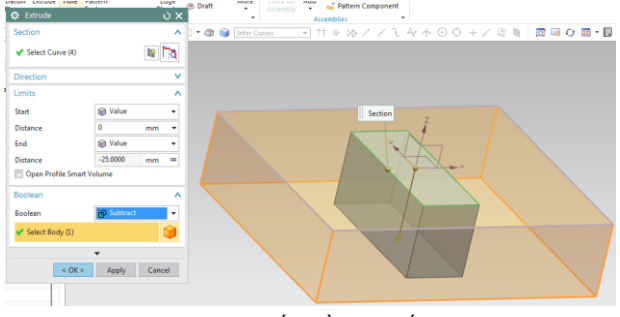

*Hình 14. Tham số chiều cao hốc Subtract*

#### **d. Tham số hóa các đối tượng theo vật tư tiêu chuẩn:**

Để tham số hóa các đối tượng theo vật tư tiêu chuẩn như lỗ bulong, lỗ định vị, chốt dẫn hướng, … thì cần sử dụng kết hợp hai khối lệnh là Hole (tạo lỗ) và Pattern (tạo mảng).

Xác định và tham số hóa kích thước vị trí lỗ bằng đối tượng Point theo 2 phương Ox và Oy là COI\_BL\_VT\_X và COI\_BL\_VT\_Y (Hình 15).

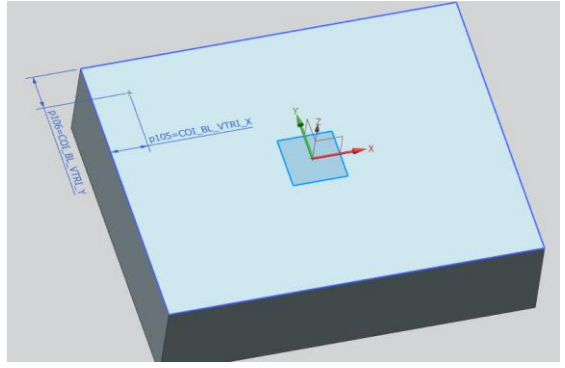

*Hình 15. Tham số hóa kích thước vị trí các lỗ*

Thực hiện tham số hóa quy cách của lỗ bằng đối tượng Hole (lỗ) như sau (Hình 16):

• Tham số các kích thước

+C-Bore Diameter: Đường kính lỗ vai theo tham số COI B DKV.

+C-Bore Depth: Chiều sâu lỗ vai theo tham số COI\_BL\_CV.

+ Diameter: Đường kính lỗ theo tham số COI\_BL\_DK.

+Depth limit: Chọn giới hạn chiều sâu lỗ theo tham số chiều cao khối COI\_C.

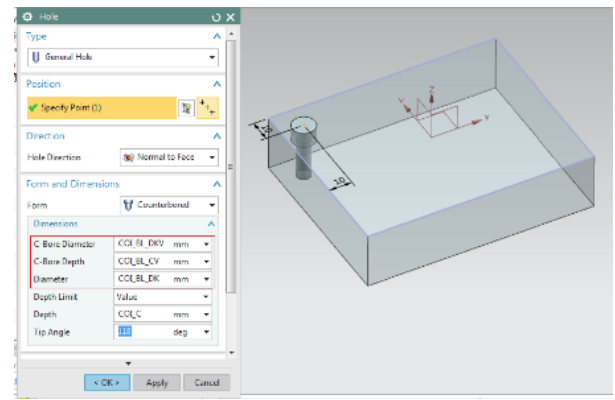

*Hình 16. Tham số kích thước quy cách lỗ*

Đối tượng Pattern Feature và các biến tham số: Chon tùy chọn numbers (số lượng) và Pitch (bước), hai giá trị tham số lần lượt là COI\_BL\_SL và COI\_BL\_KC (Hình 17).

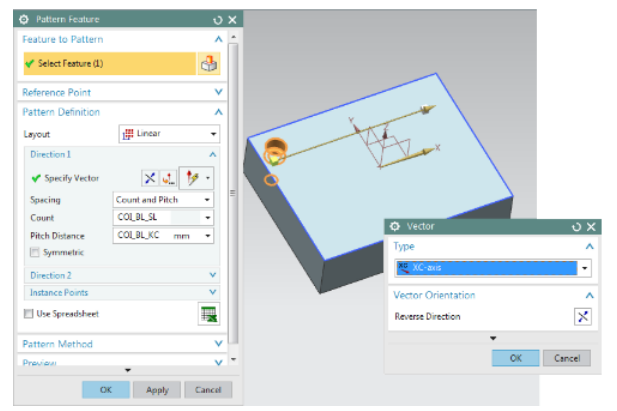

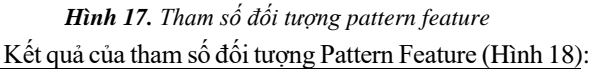

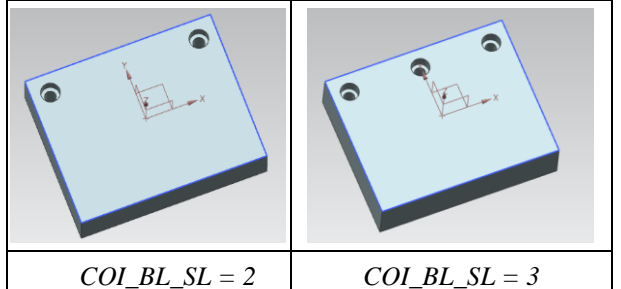

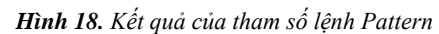

Đối với các lỗ trơn như lỗ định vị, lỗ dẫn hướng, lỗ thoát,… thì sử dụng loại lỗ Simple (lỗ đơn) (Hình 19).

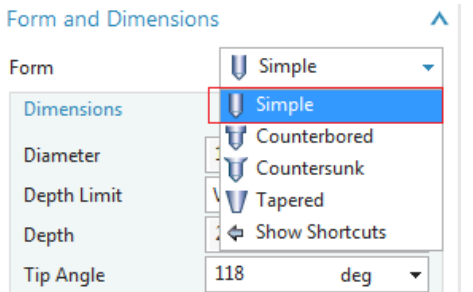

*Hình 19. Các loại đối tượng lỗ trong phần mềm NX*

Từ bốn đối tượng tham số cơ bản trên, kết hợp với các điều kiện được quy định ở tài liệu tiêu chuẩn thiết kế nội bộ [6], nhóm tác giả thực hiện định nghĩa các đối tượng tham số trên phần mềm NX (Expression Tool) và liên kết với các phần tử Cell trên tệp Excel để xây dựng hoàn chỉnh các thiết kế tham số cho các tấm kết cấu lắp ghép khuôn cắt đột.

### **3. Kết quả đạt được**

#### *3.1. Thiết kế khuôn cắt đột được tham số hóa*

*Bảng 5. Kết quả mô hình tham số*

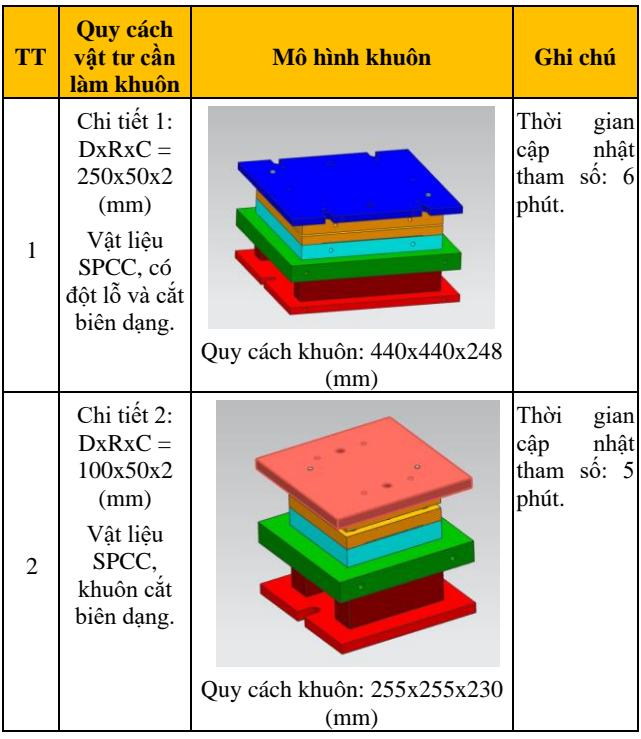

### *3.2. Quy trình thiết kế cải tiến*

Quy trình thiết kế được thay đổi từ 07 (bảy) bước sang còn 03 (ba) bước như mô tả Hình 20, đồng thời cũng rút ngắn được định mức thời gian thiết kế hoàn thiện khuôn cắt đột, được thống kê điển hình trong Bảng 6.

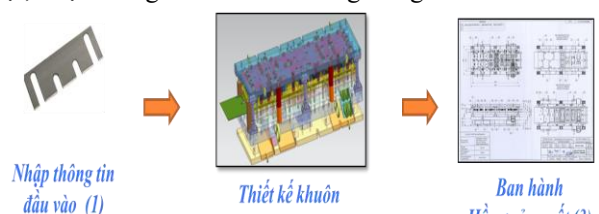

hoàn thiện (2)

 $H\hat{\delta}$  sơ sản xuất (3)

*Hình 20. Quy trình thiết kế cải tiến Bảng 6. Kết quả mô hình tham số*

| <b>Công doan</b> | Thời gian (ngày/8h) | Ghi chú        |
|------------------|---------------------|----------------|
|                  | 0,03                | Tối đa 15 phút |
| °2∓              | 0,5                 | Tối đa 4h      |
| (3)              |                     |                |
| Tổng cộng        | 2,53                |                |

Như vậy, thiết kế tham số (3 bước – 2,53 ngày) có thể rút ngắn được gần 1/2 lượng thời gian so với thiết kế truyền thống (7 bước – 4,5 ngày).

#### *3.3. Ứng dụng thực tế vào hoạt động sản xuất*

*Bảng 7. Kết quả ứng dụng thực tế*

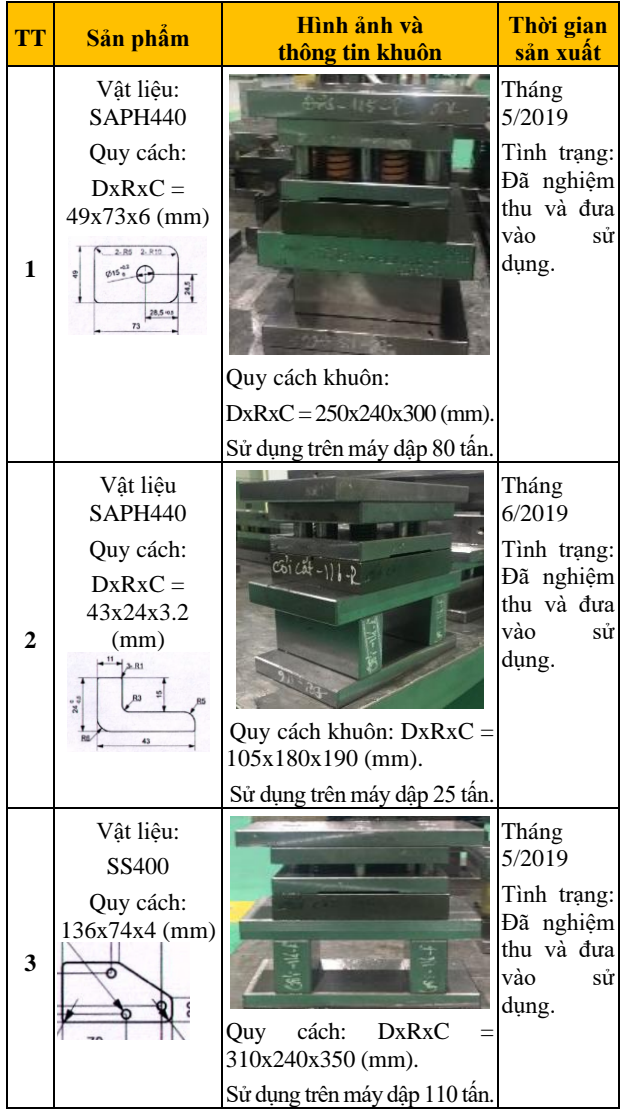

## **4. Kết luận và hướng phát triển của nghiên cứu**

#### *4.1. Kết luận*

Nghiên cứu đã cơ bản giải quyết được vấn đề đặt ra là tham số được khuôn cắt đột trên phần mềm Unigraphics NX 10.0.

Nghiên cứu chưa hoàn thiện giải pháp tự động cập nhật thiết kế đối với trường hợp biên dạng chi tiết phức tạp.

Thay đổi quy trình thiết kế từ quy trình thông thường

với thời gian thiết kế từ 3-5 ngày giảm xuống còn 1,5-2 ngày (gần 1/2 thời gian).

Nghiên cứu trên của nhóm tác giả đã được đưa vào ứng dụng thực tế tại cơ sở tác giả công tác.

#### *4.2. Hướng phát triển của vấn đề*

Tiếp tục hoàn thiện các điều kiện ràng buộc giá trị tham số hóa để hướng tới tự động hoàn toàn từ khâu thiết kế mô hình 3D cho đến khâu kết xuất bản vẽ triển khai gia công: Xử lý biên dạng chày/ cối cắt tự động đối với những chi tiết có hình dạng phức tạp.

Rộng hơn tiến đến tự động hóa khâu lập trình gia công CNC nhờ khả năng tham chiếu đến các tham số về kích thước, vật liệu quy định trước.

#### **DANH MỤC TỪ VIẾT TẮT, GIẢI THÍCH TỪ NGỮ**

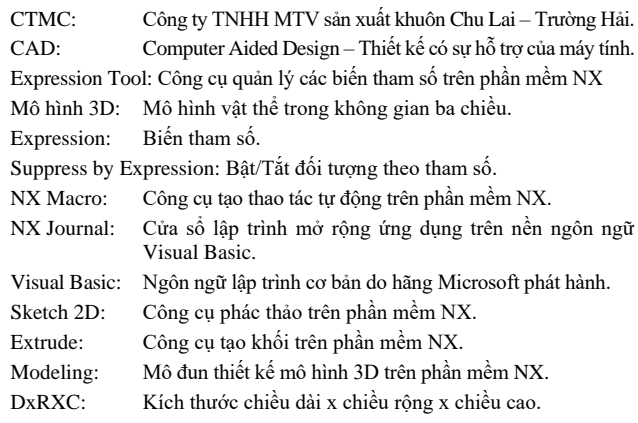

#### **TÀI LIỆU THAM KHẢO**

- [1] H.M.A. Hussein, R.K. Abdel-Magied, J. Abu Qudeiri, U. Umer, *Parametric Design of the Large Structure Stamping Die Lower Spacer,* Conference: Industry Academia Collaboration Conference, Technology for Development, IAC2015, 2015.
- [2] Bor-Tsuen Lin, Ming Ren Chang, Hau Luen Hung, Chun- Yu Liu, *Computer-aided Structural Design of drawing dies for stamping process based on functional features*[,International Journal of](https://www.researchgate.net/journal/0268-3768_International_Journal_of_Advanced_Manufacturing_Technology)  [Advanced Manufacturing Technology](https://www.researchgate.net/journal/0268-3768_International_Journal_of_Advanced_Manufacturing_Technology) 42 (11), p1140 – p1152, 2008.
- [3] Ivana Suchy, *Handbook of Die Design,* 2nd Edition. McGRAW-HILL HANDBOOK COMPANY, 2004.
- [4] V.L Marrenco L.I Rudman, biên dịch: Võ Trần Trúc Nhã, Sổ tay thiết kế khuôn dập tấm, Nhà xuất bản Hải Phòng, 2005.
- [5] Tôn Yên, *Công nghệ dập nguội*, Nhà xuất bản Khoa học và Kỹ thuật Hà Nội, 1974.
- [6] Công ty TNHH MTV Sản xuất khuôn Chu Lai Trường Hải, *Tiêu chuẩn thiết kế nội bộ*, 2017.
- [7] Siemens Nx Tutorials, Siemens Nx CAD Basic Modeling Training Tutorial for Beginner, Youtube, July 26, 2013. [Online]. Available: https://youtu.be/y--OEGTms14 [Accessed Oct. 10, 2017].

*(BBT nhận bài: 12/9/2019, hoàn tất thủ tục phản biện: 30/6/2020)*